## QUARES **Non-VA Users: Getting Started with SQUARES**

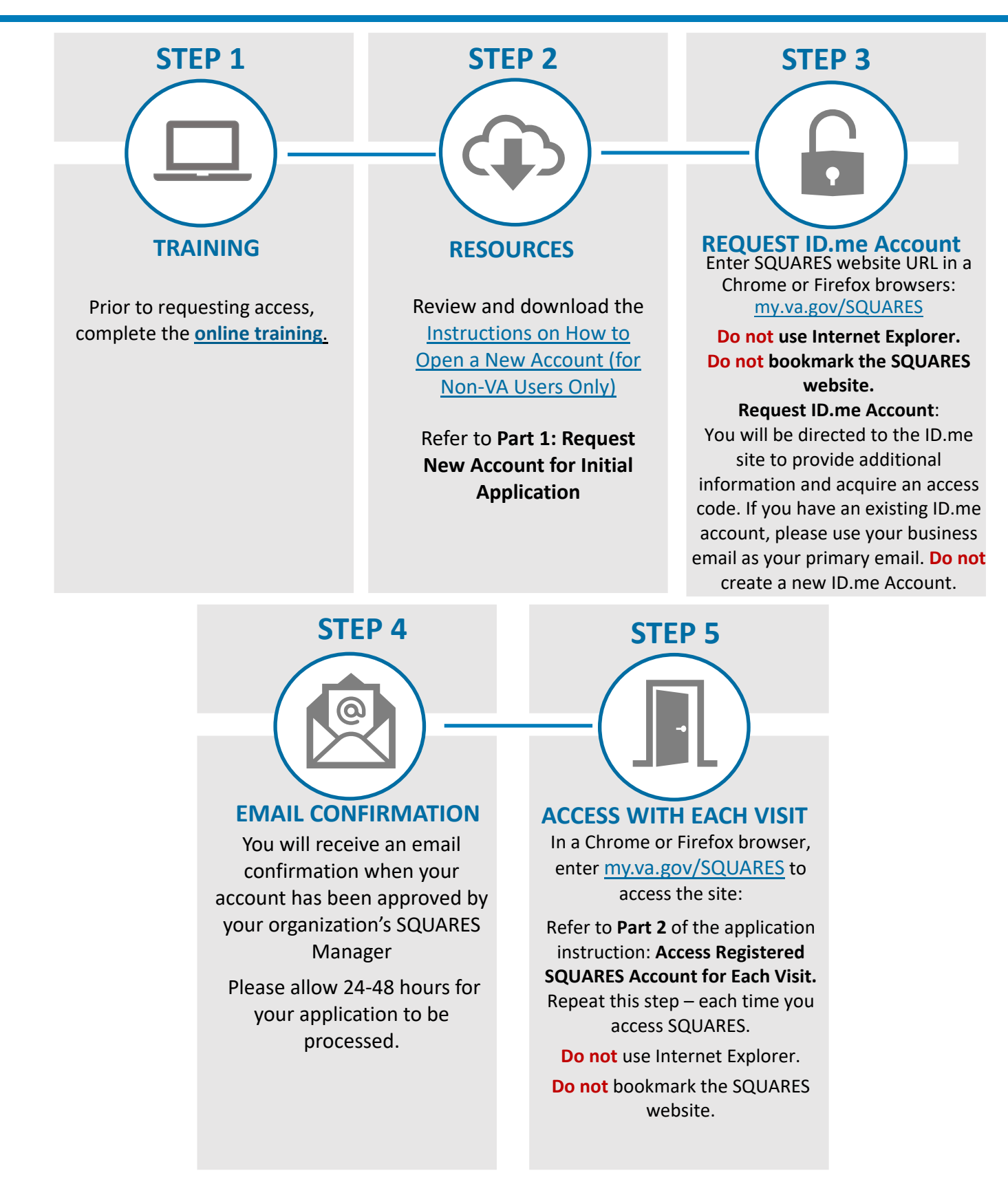

**For technical assistance, please contact the [Help Desk.](https://www.my.va.gov/SquaresPHD/) For additional information, visit [SQUARES Resources.](http://www.va.gov/homeless/squares)** 

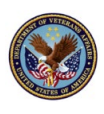

Non-VA Users: Getting Started with SQUARES April 2023 April 2023

**Non-VA Users: Getting Started with SQUARES**

- Enter the **SQUARES website URL: [my.va.gov/SQUARES](http://my.va.gov/SQUARES)** into a **Chrome or Firefox** browsers to initially request an account and refer to **[Part 1 of the](https://www.va.gov/HOMELESS/squares/docs/Open-A-New-Account-v08.pdf)  [Instructions: Request New Account for](https://www.va.gov/HOMELESS/squares/docs/Open-A-New-Account-v08.pdf)  [Initial Application.](https://www.va.gov/HOMELESS/squares/docs/Open-A-New-Account-v08.pdf)**
- **Note:** You will be directed to the ID.me site to provide additional information. If you have an existing ID.me account, please use your business email and your primary email for SQUARES.
- After your access is granted, refer to **[Part 2 of the Instructions: Access](https://www.va.gov/HOMELESS/squares/docs/Open-A-New-Account-v08.pdf)  [Registered SQUARES Account for Each](https://www.va.gov/HOMELESS/squares/docs/Open-A-New-Account-v08.pdf)  [Visit.](https://www.va.gov/HOMELESS/squares/docs/Open-A-New-Account-v08.pdf)**
- Enter the **SQUARES website URL: [my.va.gov/SQUARES](http://my.va.gov/SQUARES)** in a **Chrome** or **Firefox** browser to access SQUARES with each new visit.

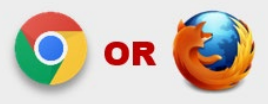

- **Do not** use Internet Explorer.
- **Do not** bookmark the SQUARES website.

• Use your **business email and phone number when you apply for access.** If your business email and/or phone number changes in the future, please submit a [Help Desk Ticket](https://www.my.va.gov/SquaresPHD/) so your ID.me and SQUARES profiles can be updated.

- Select the **Organization/City/State, VAMC, and CoC** that aligns to your organization so your access request can be automatically routed to your SQUARES Manager. When asked, select the **Application Role of Standard User.**
- Please login to your account every 30 days **to avoid deactivation.** If your access is deactivated due to 90 days of inactivity, submit a [Help Desk Ticket.](https://www.my.va.gov/SquaresPHD/) **Do not submit a new request.**

*Note: Each organization will designate a SQUARES Manager who will be responsible for reviewing/approving new access requests for their organization. Submit a [Help Desk Ticket](https://www.my.va.gov/SquaresPHD/) if your organization, VAMC, or CoC doesn't appear in the dropdown menu when you apply for access, or if you receive a "No SQUARES Manager Assigned" error message.* 

**For technical assistance, please contact the [Help Desk.](https://www.my.va.gov/SquaresPHD/) For additional information, visit [SQUARES Resources.](http://www.va.gov/homeless/squares)**